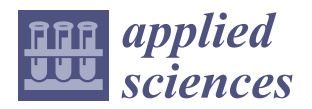

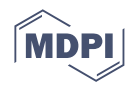

# *Article* **Development and Validation of Unmanned Aerial Vehicle Photogrammetry Simulator for Shaded Area Detection**

**Jisung Kim <sup>1</sup> [,](https://orcid.org/0000-0003-2280-036X) Jaekoo Kim <sup>2</sup> , Kyeongmi Jeon <sup>2</sup> , Joonmin Lee <sup>2</sup> and Jaejoon Lee 3,\***

- <sup>1</sup> Department of Civil and Environmental Engineering, Sungkyunkwan University, Suwon 16419, Korea; jskim6687@skku.edu
- 2 Institute of Geographic & Environmental Technology, GEOMEXSOFT Co., Ltd., Chunchoen 24461, Korea; jaekoo@geomex.co.kr (J.K.); kmjeon@geomex.co.kr (K.J.); dlwnsals93@geomex.co.kr (J.L.)
- 3 Interdisciplinary Program in Crisis, Disaster and Risk Management, Sungkyunkwan University, Suwon 16419, Korea
- **\*** Correspondence: lunevocal@skku.edu

**Abstract:** In unmanned aerial vehicle (UAV) photogrammetry, the qualities of three-dimensional (3D) models, including ground sample distance (GSD) and shaded areas, are strongly affected by flight planning. However, during flight planning, the quality of the output cannot be estimated, as it depends on the experience of the operator. Therefore, to reduce the time and cost incurred by repetitive work required to obtain satisfactory quality, a simulator, which can automatically generate a route, acquire images through simulation, and analyze the shaded areas without real flight, has been required. While some simulators have been developed, there are some limitations. Furthermore, evaluating the performance of the simulator is difficult owing to the lack of a validation method. Therefore, to overcome the limitations, target functions, which can plan flights and can detect shaded areas, were set, developed, and validated in this study. As a result, a simulator successfully planned a flight and detected shaded areas. In this way, the simulator was validated to determine the applicability of its performance. Furthermore, the outputs of this study can be applied to not only UAV photogrammetry simulators but also other 3D modeling simulators.

**Keywords:** shaded area; simulator validation; UAV 3D modeling; UAV photogrammetry; UAV simulator

## **1. Introduction**

#### *1.1. Background*

The introduction of virtual reality and augmented reality technologies has increased the demand for three-dimensional (3D) models  $[1-8]$  $[1-8]$ . Among the various 3D modeling techniques, unmanned aerial vehicle (UAV) photogrammetry has the advantages of time and cost efficiency [\[1,](#page-15-0)[4–](#page-15-2)[13\]](#page-15-3).

The 3D modeling procedure using UAVs can be divided into the following three main parts: Flight planning, flight and image acquisition, and image processing. Several studies on each process have been conducted to obtain a low-cost, high-precision 3D model [\[1,](#page-15-0)[4,](#page-15-2)[14,](#page-15-4)[15\]](#page-15-5). Studies on optimal path planning to obtain a high-quality 3D model have been conducted in the flight planning section [\[16](#page-15-6)[–22\]](#page-16-0). For image acquisition, optimal imaging techniques have been developed [\[4](#page-15-2)[,11](#page-15-7)[,23,](#page-16-1)[24\]](#page-16-2). Furthermore, concerning image processing, studies have been conducted to improve the image registration accuracy [\[11](#page-15-7)[,25](#page-16-3)[–27\]](#page-16-4).

In the process of 3D modeling using UAVs, the efficiency of both image acquisition and image processing closely depends on the flight planning stage, including path planning [\[11,](#page-15-7)[18,](#page-15-8)[22\]](#page-16-0). The optimal flight path of a UAV varies depending on the object's structural characteristics and the surrounding environment [\[1,](#page-15-0)[19–](#page-15-9)[22\]](#page-16-0). As a result, the optimal flight path cannot be applied to all target objects, and path planning remains dependent on the operators' skill level. While operators cannot check the quality of the 3D model during

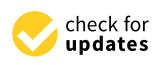

**Citation:** Kim, J.; Kim, J.; Jeon, K.; Lee, J.; Lee, J. Development and Validation of Unmanned Aerial Vehicle Photogrammetry Simulator for Shaded Area Detection. *Appl. Sci.* **2022**, *12*, 4454. [https://doi.org/](https://doi.org/10.3390/app12094454) [10.3390/app12094454](https://doi.org/10.3390/app12094454)

Academic Editor: Mauro Lo Brutto

Received: 23 February 2022 Accepted: 26 April 2022 Published: 28 April 2022

**Publisher's Note:** MDPI stays neutral with regard to jurisdictional claims in published maps and institutional affiliations.

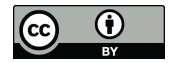

**Copyright:** © 2022 by the authors. Licensee MDPI, Basel, Switzerland. This article is an open access article distributed under the terms and conditions of the Creative Commons Attribution (CC BY) license [\(https://](https://creativecommons.org/licenses/by/4.0/) [creativecommons.org/licenses/by/](https://creativecommons.org/licenses/by/4.0/)  $4.0/$ ).

the flight path-planning process, they can create a 3D model through image processing after acquiring an image along the planned flight path. If the quality of the 3D model does not satisfy the requirements, the operator should repeat the same process of flight planning, aerial image acquisition, and image processing until the model quality is satisfactory. This entails the repeated expenditure of time and money. A simulator that allows the operator to estimate the quality of the model in advance during the planning stage is required to reduce these unnecessary expenses.

While various simulators have been developed for UAV aerial photogrammetry, they still have some limits. Some, for example, support only nadir photogrammetry above the object, but not oblique photogrammetry alongside the object [\[28,](#page-16-5)[29\]](#page-16-6). Others can plan the path automatically but cannot check the quality of the outcome without real flight [\[16](#page-15-6)[,29](#page-16-6)[–32\]](#page-16-7). Most of the simulators are in this category, such as Pix4D, Map Pilot, Atlas Flight, Tap2Map, UgCS, Mission Planner, APM Planner as well as MAVProxy. These simulators are incapable of detecting shaded areas or need a real flight to detect shaded areas. Some are limited in their ability to secure exact spatial objects for simulation [\[4](#page-15-2)[,33](#page-16-8)[,34\]](#page-16-9). DJI GS Pro and Drone Harmony are in this category. Therefore, it is difficult to find a simulator that can automatically design the path and check the quality of the 3D model from the planning step without actual flight [\[35\]](#page-16-10).

To overcome these limitations, Kim et al. developed a simulator that can plan the flight path and check the shading area of a 3D model in advance [\[36,](#page-16-11)[37\]](#page-16-12). The simulator can check the quality of the 3D model before flying and supports both nadir and oblique shooting. Its efficacy has also been reported in a previous study [\[37\]](#page-16-12). This study focused on the developed simulator's operational algorithm and the implementation of its functions. However, the validation was limited to its implementation; an examination of the algorithm, a mathematical model that serves as the simulation's foundation, or its proper operation was not included. Therefore, the performance of the simulator was not evaluated.

As a result, despite the increasing demand for 3D modeling and need for UAV photogrammetry for efficient 3D modeling, the lack of development and verification of an appropriate simulator greatly hinders the utilization and advancement of UAV photogrammetry. Therefore, in this study, we developed and validated a UAV photogrammetry simulator that can calculate modeling resources, detect shaded areas, and estimate the quality of the output.

#### *1.2. Objectives and Scope*

The purpose of this study is to develop and validate a UAV photogrammetry simulator for 3D modeling. The specific objectives of this study are the development of a UAV simulator for 3D modeling and validation of the developed simulator. The scope of this study does not include verifying the simulator's efficiency.

#### **2. Materials and Methods**

To develop and validate the simulator, it is necessary to clearly define the functions to be established, validation items, and the process that can represent the performance. Furthermore, the performance indicators for validation should be valid and objective. Figure [1](#page-2-0) shows the procedure used in this study.

## *2.1. Development of UAV Photogrammetry Simulator for 3D Modeling* 2.1.1. Target Function

To develop the simulator, target functions were set as the requirements, and the user interface and user experience were designed. The main purpose of the simulator is to develop an optimal flight plan. To achieve this objective, the simulator should correctly choose waypoints to meet quality indicators, such as the ground sample distance (GSD) and overlap, and should make the operator check the output quality. Table [1](#page-2-1) demonstrates the essential functions of the simulator and details of each function.

<span id="page-2-0"></span>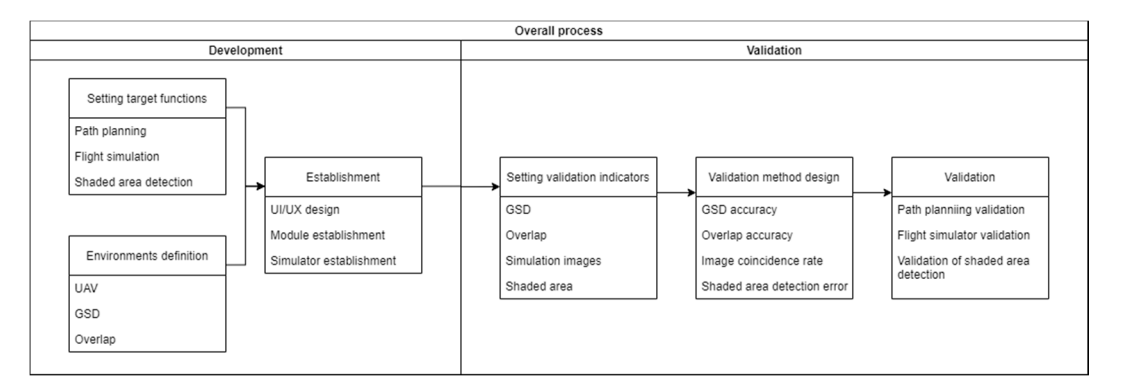

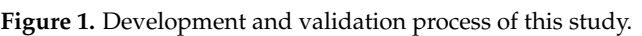

<span id="page-2-1"></span>Table 1. Functions and details for the UAV photogrammetry simulator.

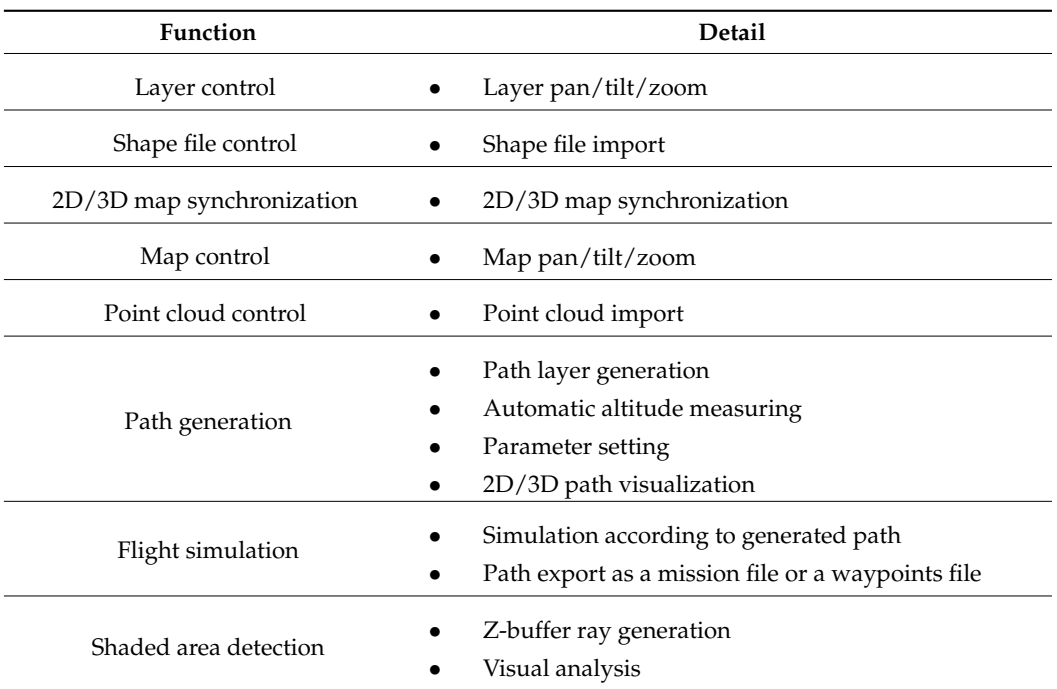

## $\mathbf{F}_{\text{eq}}$ 2.1.2. Architecture

The basic structure of the simulator follows the one reported by Kim et al.  $[36,37]$  $[36,37]$ because it is the most recently developed simulator and the only one designed specifically consists of a component to use the map service of the portal, database storing information on other spatial information, actual UAV hardware or software in the loop (SITL), and  $\alpha$  because it is the most recently developed simulator and the one designed specifically one designed specifically developed specifically developed specifically developed specifically developed specifically developed sp for shaded area detection. The system architecture was designed as shown in Figure [2.](#page-3-0) It a simulator.

The portal map service module refers to the map service provided by portals, such  $\frac{1}{N}$ as  $v$ -wind, ivavel, and *Database to use the map*. The corresponding inapservice is called through the Portal Map Connector. The database stores spatial information,<br>including the chinese included (2D), accessorie information content (CIS), data material data simulating two allientificial (2D) geographic information system (3D) data, raster data, 3D model data, and metadata, which are not provided by the portal services, to manage For model data, the metadatal, which are not provided by the portal services, to manage the data. The simulator can be applied to an actual or virtual UAV. When applied to an actual UAV, the simulator transmits route information to the UAV using the Micro Air actual UAV, the simulator transmits route information to the UAV using the Micro Air Econnector. The Embandon manufactor is also internationed to the ETT along the Interest in<br>Vehicle Link (MAVLink) protocol. The UAV moves along the route information and sends cluding that (EIT) geodesism information system interesting the fourth information and other and the case of using a a  $\frac{m}{\sqrt{m}}$  model data, and metadata, which are not provided the portal services, to make the protection of the portal services, to manage the portal services, to make the protection of the portal services, the protectio virtual UAV through SITL, the route is transmitted through the MAVLink protocol and the as V-world, Naver, and Daum in the form of a tile map. The corresponding map service including two-dimensional (2D) geographic information system (GIS) data, raster data,

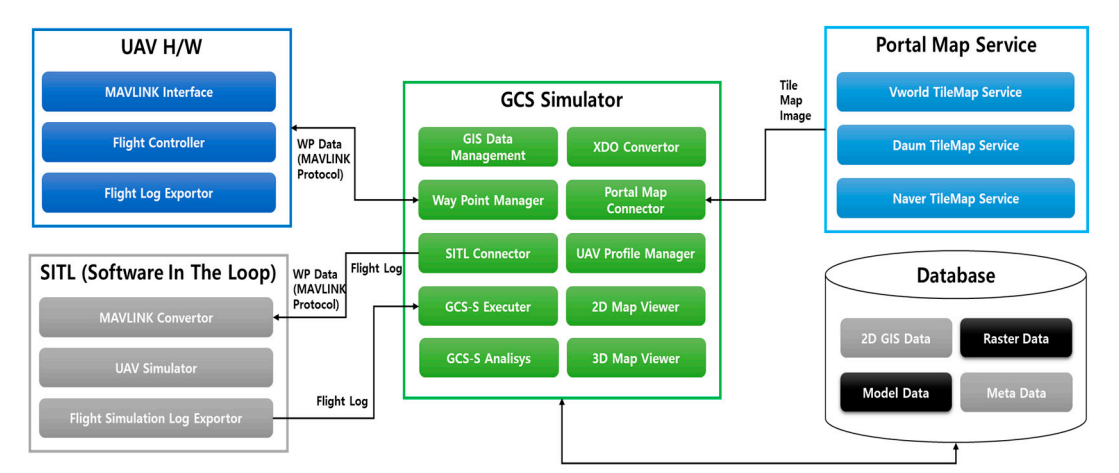

<span id="page-3-0"></span>recording log is also transmitted. However, because this is performed through a virtual recording log is also transmitted. However, because this is performed through a virtual<br>UAV rather than a real one, a MAVLink converter is used instead of the MAVLink interface.

**Figure 2.** Architecture and modules of the simulator. **Figure 2.** Architecture and modules of the simulator.

The simulator uses the portal map connector to import spatial information from the portal and the XDO converter to convert V-world XDO files. The GIS data imported from portal and the XDO converter to convert V-world XDO files. The GIS data imported from<br>the portal and those from the database are displayed on the screen in 2D and 3D form using the 2D map viewer and 3D map viewer. Before proceeding with flight simulation, the flight area of interest is set through GIS data management, and the UAV profile is applied through area of interest is set through GIS data management, and the UAV profile is applied through<br>the UAV profile manager. The actual UAV flight is performed by the waypoint manager, and the UAV is simulated by the SITL connector and the Ground Control Station Simulator (GCS-S) executer. The simulator can detect the shaded area through GCS-S analysis.

## $\alpha$  and  $\beta$  and other platforms and other platforms and other platforms and other platforms. The simulator developed in  $\alpha$ 2.1.3. Development Environment

the simulator developed in this study is based on the Windows operating system, the development environment was established in Windows 10 pro, Microsoft, U.S.<br>Complete such as God in Windows 10 pro, Microsoft, U.S. A development environment was established for functional development. Because

Open Scene Graph was used as a tool to visualize 3D spatial objects, and Potree was  $\frac{1}{2}$ used for point clouds. Open Scene Graph is an open-source, high-performance 3D toolkit used by application developers in fields, such as visual simulation, games, virtual reality,<br>used by application developers in fields, such as visual simulation, games, virtual reality,  $\epsilon$  convex polygon, determining the distance from the object the distance from the course, determining the course, determining the course, determining the course, determining the course, determining the course, determini and works on all Windows platforms and other platforms. The simulator developed in this  $\epsilon$ study was created with C++, Delphi, and OpenGL. scientific visualization, and 3D modeling. It is developed using standard C++ and OpenGL

# 2.1.4. Automatic Path Planning for Flight

The simulator automatically creates a path to fulfill output qualities such as GSD, forward overlap, side overlap, and camera tilt with respect to focal length, sensor size, and image size. Figure [3](#page-4-0) illustrates the process of automatic path planning and the parameters used in nadir and oblique photography. The path planning process comprises creating a convex polygon, determining the distance from the object, determining the course, and determining the shooting waypoints. The path design requires the following inputs: Object model, GSD, focal length, sensor size, image size, forward overlap, side overlap, and camera tilt.

In the creating a convex polygon step, the built polygon is made convex by filling the concave part of the 3D model. UAVs find it difficult to access the concave parts, and a risk of accidents exists. Thus, the polygon is converted to convex to prevent accidents in real flight.

<span id="page-4-0"></span>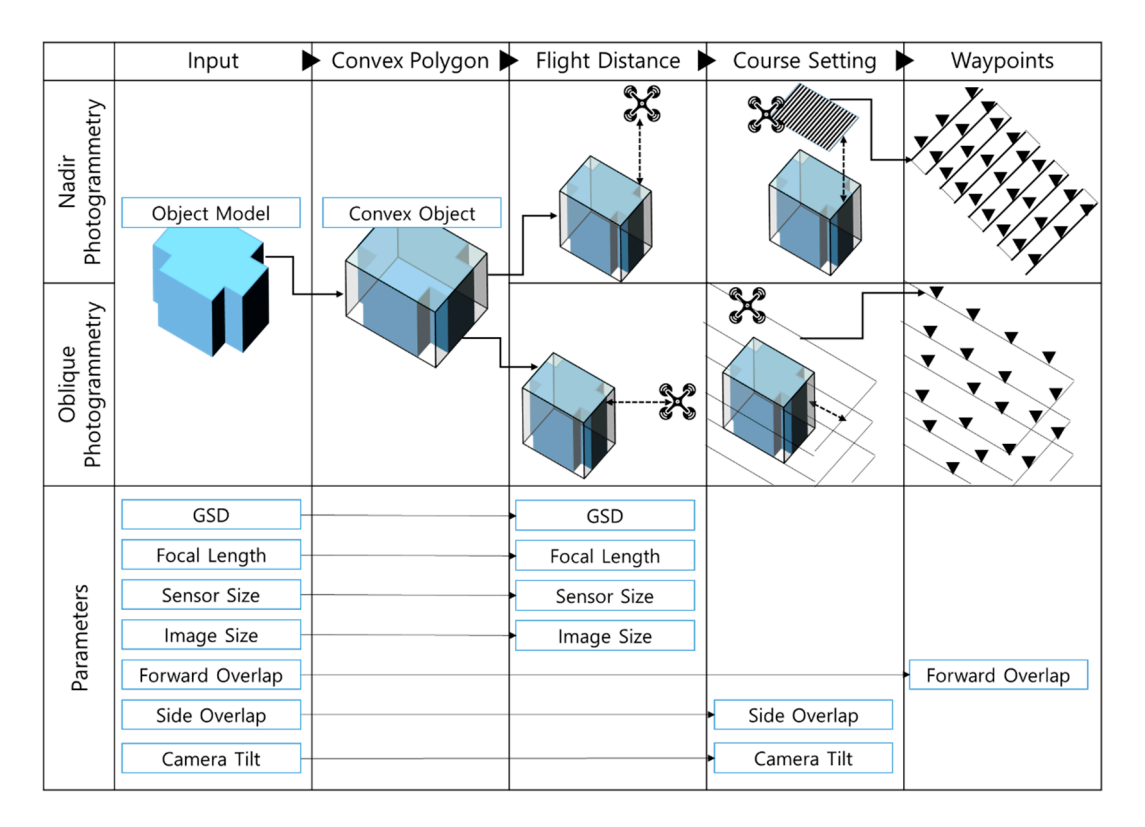

**Figure 3.** Overall process of automatic path planning in the simulator. **Figure 3.** Overall process of automatic path planning in the simulator.

Figure [4a](#page-5-0) illustrates the flight path in nadir photography; the nadir path follows the zigzag shape on a plane with a certain distance *D* from the top of the object. Figure [4b](#page-5-0),c demonstrate the oblique path that has a buffer distance *D* from the convex polygon of the object while moving floor by floor. For both nadir and oblique photography,  $D_m$  is the distance between the photo-taking points within the same strip, and  $D_s$  is the distance between the strips. **Department of the object.** Figure 4b,c  $\overline{a}$ 

The distance between the object and UAV is calculated to determine the distance from the object step using focal length, sensor size, and image size. The distance *D* is given by Equation (1), where *s* is the length of the sensor, *G* is the GSD,  $f$  is the focal length, and  $p$  is the number of pixels.

$$
D = \frac{G \cdot f \cdot p}{s} \tag{1}
$$

In the course setting stage, the interval between two consecutive strips is determined. The strip direction in nadir photography is the same as the UAV's yaw direction. Therefore, the *x*-axis component of the camera, the width of the sensor  $(s_w)$ , the focal length in the x direction  $(f_x)$ , the distance (*D*) from the object, and the side overlap  $(a_s)$  are used. The distance (*Ds*) between strips in the nadir is given by Equation (2).

$$
Ds = D \frac{s_w}{f_x} (1 - a_s) \tag{2}
$$

In oblique photography, the strip direction is perpendicular to the UAV's yaw direction. Thus, the *y*-axis component of the camera, the height of the sensor (*s<sup>h</sup>* ), the focal length in the y direction  $(f_y)$ , the distance (*D*) from the object, and the side overlap  $(a_s)$  are used. The distance (*Ds*) between strips in the object is given by Equation (3).

$$
Ds = D\frac{s_h}{f_y}(1 - a_s) \tag{3}
$$

<span id="page-5-0"></span>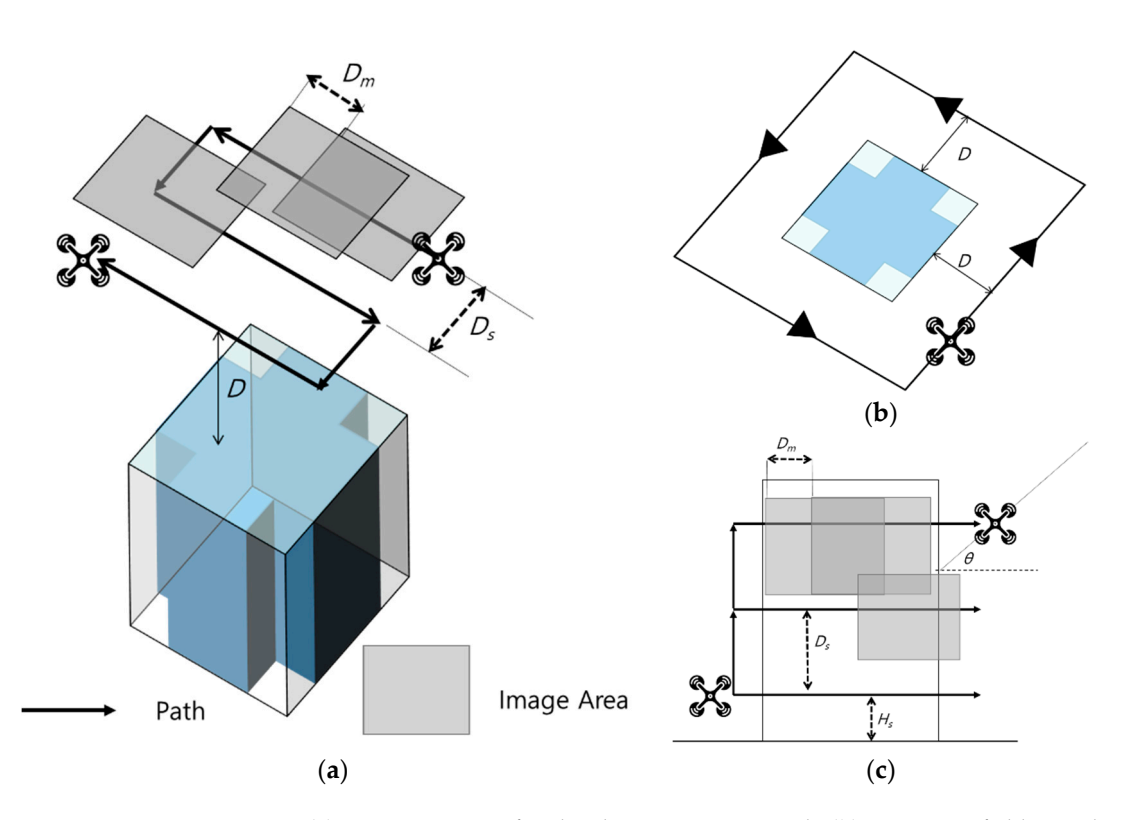

Figure 4. (a) Isometric view of nadir photogrammetry path, (b) Top view of oblique photogrammetry try path, and (**c**) Side view of oblique photogrammetry path. path, and (**c**) Side view of oblique photogrammetry path.

If visual line of sight (VLOS) flight should be applied, the minimum height ( $H_s$ ) from the land surface can be set to secure the sight. In this case, the minimum height (*H*<sub>*s*</sub>) can be higher than the object height. **G** is the GSD, *f* is the focal length, and and *h* is the focal length, and *f* is the focal length, and *f* is the focal length, and *f* is the focal length, and *f* is the focal length of

In the waypoints stage, the waypoint is determined within the strip according to the according to the set interval  $(D_m)$  along the strip. In nadir photography, the height of the ∙ ∙ set forward overlap, which is perpendicular to the side overlap. The UAV takes images forward overlap ( $a_f$ ) are used to determine the interval ( $D_m$ ) between waypoints along the strip, as given by Equation (4).  $\frac{1}{2}$  is the UAV's yard direction. The same as the UAV's yard direction. The strip  $\frac{1}{2}$ fore, the *x*-axis component of the camera, the width of the sensor (*sw*), the focal length in sensor (*s<sup>h</sup>* ), the focal length in the y direction (*fy*), the distance (*D*) from the object, and the

$$
D_m = D \frac{s_h}{f_y} \left( 1 - a_f \right) \tag{4}
$$

Similarly, in oblique photography, the width of the sensor  $(s_w)$ , the focal length in the x direction  $(f_x)$ , the distance (*D*) from the object, and the forward overlap ( $a_f$ ) are used to determine the interval  $(D_m)$  between waypoints along the strip, as given by Equation (5).

$$
D_m = D \frac{s_w}{f_x} \left( 1 - a_f \right) \tag{5}
$$

## *2.2. Validation Methodology*

#### 2.2.1. Validation Procedure

Before the validation, validation items that can demonstrate the performance of the simulator and be proven objectively were set. While all target functions operate correctly as designed, some functions related to the numerical outputs should be validated in terms of accuracy. To validate the functions, indicators are set by each function, as listed in Table [2.](#page-6-0)<br>The strip is determined to the strip and the strip is determined to the strip is determined to the strip is de The functions to be assessed are path planning, flight simulation, and shaded area detection<br>' because these are closely related to the main purpose of the simulator and are crucial in  $\alpha$ . sensor (*sh*), the focal length in the y direction (*fy*), the distance (*D*) from the object, and the flight planning.

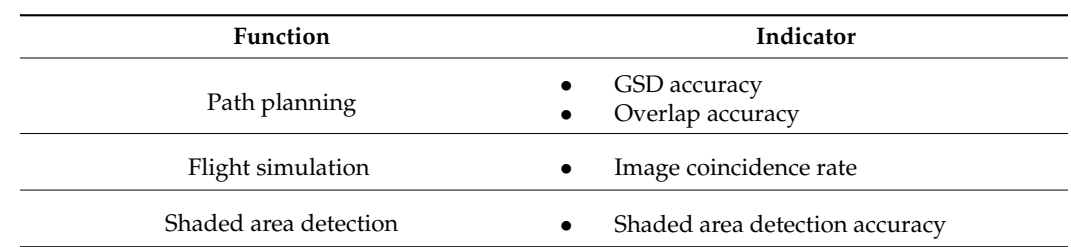

<span id="page-6-0"></span>**Table 2.** Functions and indicators for validation of the simulator.

Figure [5](#page-6-1) shows the validation process, which is conducted by comparing real and virtual flight data and comparing the estimated and real outputs. Because flight simulation and shading area detection can be performed after path planning, validation of the flight simulation and shading area detection were conducted after validation of the path planning. The performance validation of each function can be quantified using the corresponding performance indicators. Each indicator is designed to be easy for users to understand.

<span id="page-6-1"></span>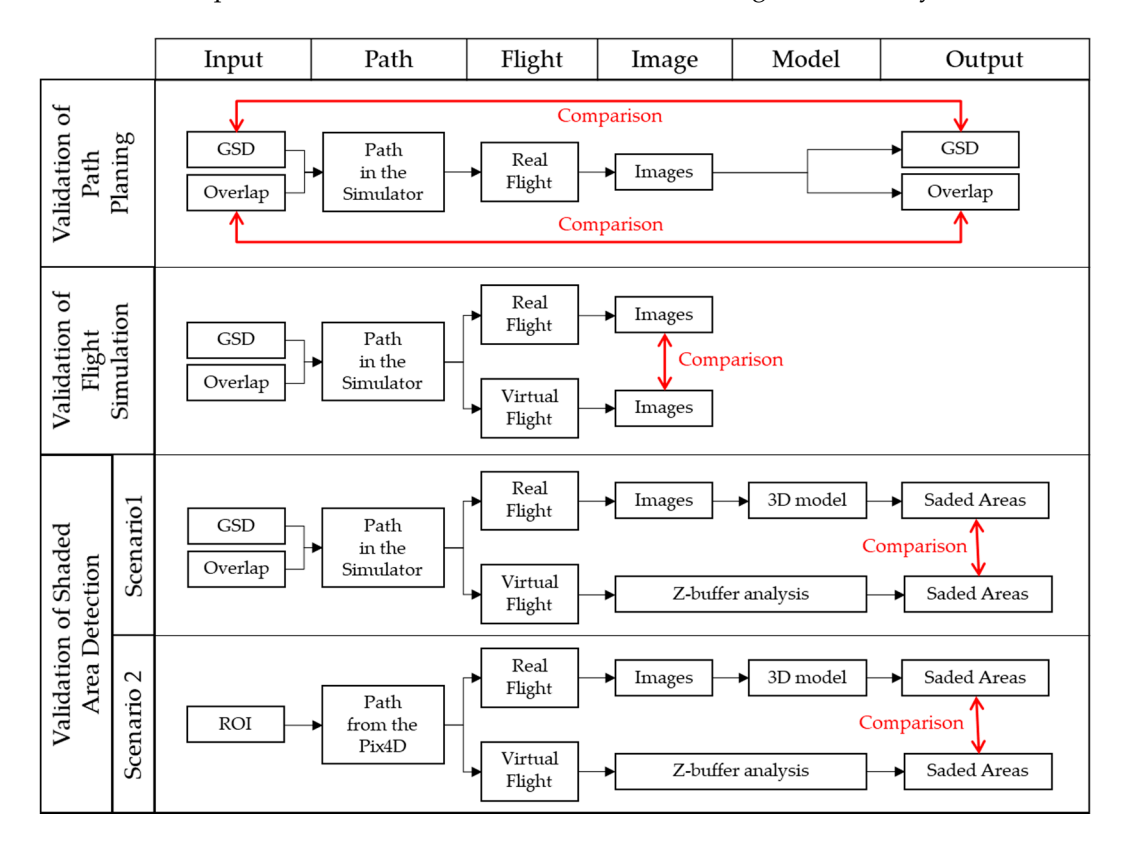

**Figure 5.** Validation process of three functions and their indicators in the overall simulation process. **Figure 5.** Validation process of three functions and their indicators in the overall simulation process.

## 2.2.2. Validation of Path Planning 2.2.2. Validation of Path Planning

As the path is planned after setting the GSD and overlap as the targets, the image As the path is planned after setting the GSD and overlap as the targets, the image obtained during real flight using the designed waypoints must satisfy them. To verify this, the GSD and overlap are investigated. the GSD and overlap are investigated.

The GSD of the image captured in real flight was compared with that set as the target. The GSD of the image captured in real flight was compared with that set as the target. Because of the characteristics of the object, depth exaggeration may occur, causing the Because of the characteristics of the object, depth exaggeration may occur, causing the GSD to change. To remove this exaggeration, an area of interest (AOI) was defined in the object and the GSD for the area was calculated. GSD was computed in both the vertical and and horizontal directions because the GSD of the horizontal axis and that of the vertical horizontal directions because the GSD of the horizontal axis and that of the vertical axis are different.

Figure [6](#page-7-0) illustrates line segment  $l_k$  of length  $L_k$  captured. If  $l_k$  has a length of  $p_{xk}$  in horizontal direction and *pyk* in the vertical direction in the image, as shown in Figure [6,](#page-7-0) the horizontal direction and *pyk* in the vertical direction in the image, as shown in Figure 6,

<span id="page-7-0"></span>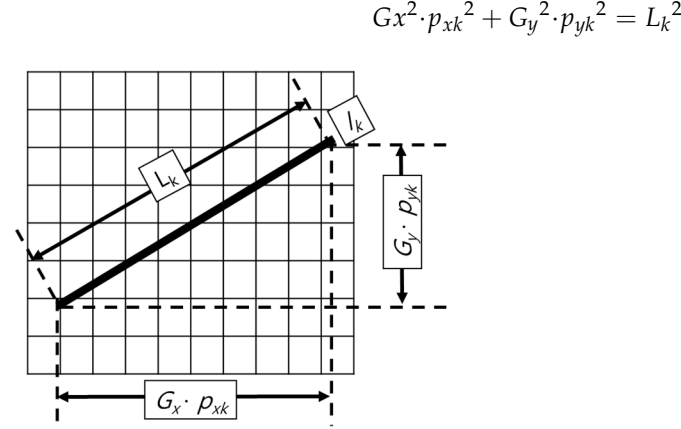

and the GSDs in the horizontal and vertical directions are  $G_x$  and  $G_y$ , respectively, then the relationship between them is *Appl. Sci.* **2022**, *12*, x FOR PEER REVIEW 9 of 18

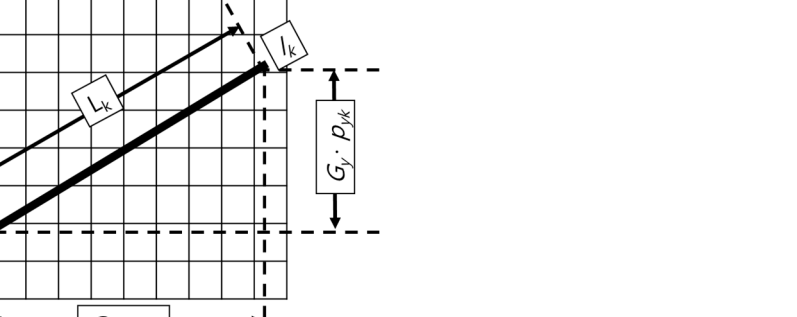

**Figure 6.** Size of line segment in the image. **Figure 6.** Size of line segment in the image.

If the width and height of the sensor are  $s_w$  and  $s_h$ , respectively, and the pixel width and height of the image are  $p_w$  and  $p_h$ , respectively, then the relationship between  $G_x$  and *G<sub>y</sub>* is given by Equation (7). From Equations (6) and (7), the GSD can be calculated in each accuracy of the actual fluid in a subset of the field. Figure  $\sigma$   $s_h$   $p_w$   $\sigma$ direction.

$$
G_y = \frac{s_h}{p_h} \frac{p_w}{s_w} G_x \tag{7}
$$

The overlap in the captured image during real flight is compared with the overlap set as the target. As in the GSD examination, owing to the characteristics of the object, depth exaggeration may occur and change the overlap. To remove the exaggeration, an AOI was placed in the object and the overlap for the area was analyzed. In this study, the term "overlap" refers to both forward and side overlap. As a result, the examination was conducted for two types of overlap.

#### 2.2.3. Validation of Flight Simulation

the measures used to estimate the coincidence. In the validation of the simulation, the coincidence between one image captured by the simulator and another captured by the actual flight is evaluated. This indicates the accuracy of the acquired image in advance without actual flight in the field. Figure [7](#page-8-0) shows

by real flight. Both *I<sub>s</sub>* and *I<sub>r</sub>* were captured at the same coordinates in the simulator and during the actual flight. The sizes of the common area and  $I_r$  in square pixels are  $A_c$  and  $A_r$ , respectively. The image coincidence rate  $R_c$  can be calculated using  $A_c$  and  $A_r$  after image matching and transformation using the feature points in the common AOI. In Figure [7,](#page-8-0)  $I_s$  is an image obtained by the simulator, while  $I_r$  is an image obtained

$$
R_c = \frac{A_c}{A_r} \tag{8}
$$

## 2.2.4. Validation of Shaded Area Detection

The shaded area detection was validated by comparing the shaded area calculated The shaded area detection was validated by comparing the shaded area calculated obtained by comparing the sizes of the shaded area in the actual and virtual images. The total surface area of the object ( $s_{total}$ ), common shaded area ( $s_c$ ), shaded area determined by the simulator  $(s_s)$ , and shaded area determined by the actual flight  $(s_r)$  were used to  $\frac{1}{2}$ , are commonly calculate type-I and -II errors. The relationships between these indicators are depicted in Figure [8.](#page-8-1) Based on the area, the shaded area detection can be validated statistically according to the equations provided in Table [3.](#page-8-2)  $\mathcal{F}_{\mathcal{F}}$  . Based are a shaded area detection can be valid to valid the shaded statistically accordfrom the actual flight with that estimated by the simulator. The validation results were

(6)

<span id="page-8-0"></span>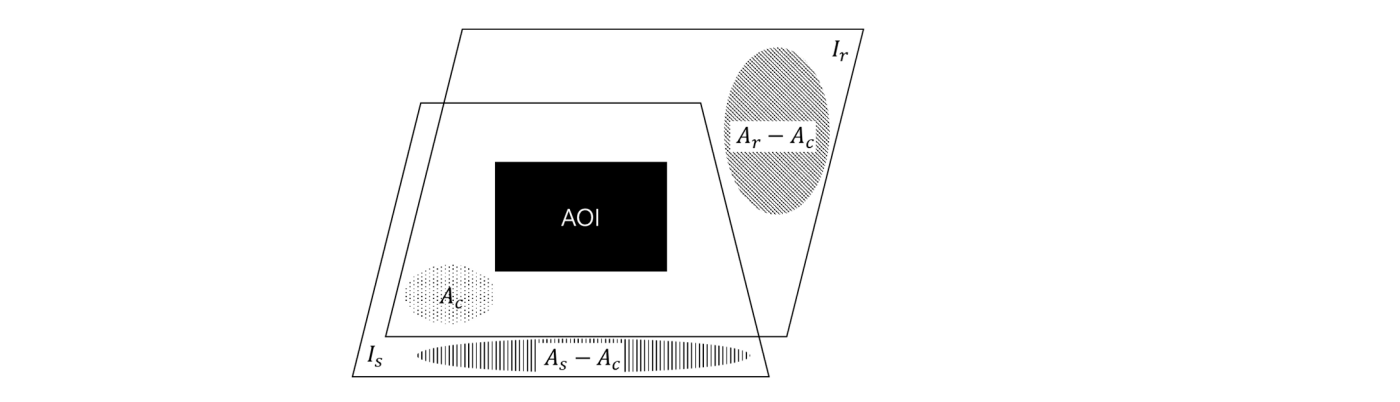

**Figure 7.** Procedure to estimate image coincidence. **Figure 7.** Procedure to estimate image coincidence. **(-)**  ( − )

<span id="page-8-1"></span>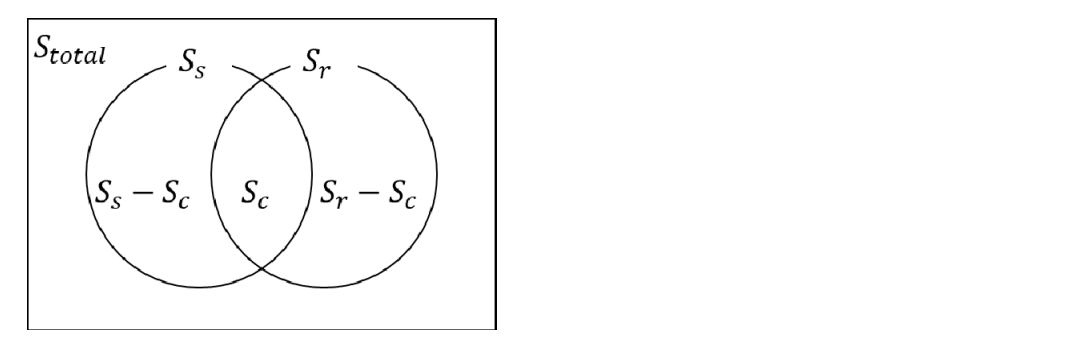

Figure 8. Shaded area relation between simulator and actual flight.

<span id="page-8-2"></span>Table 3. Comparison between real flight and simulator in the detection of shaded area.

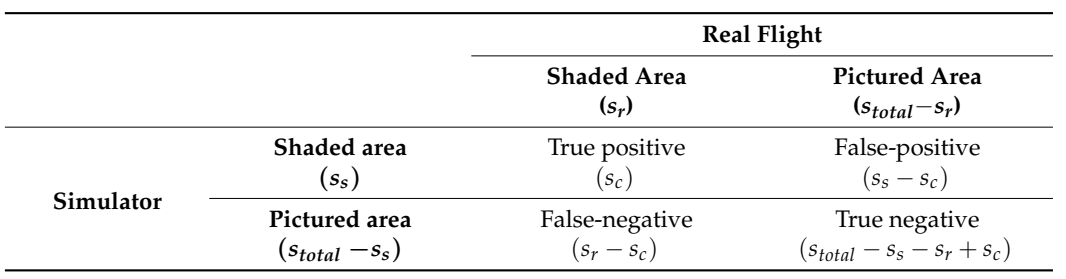

#### $\overline{P}$   $\overline{P}$   $\overline{$ *2.3. Materials*

• It must not be located in a prohibited or restricted zone The simulator, testbed, scenario, and aerial imaging equipment are the main components of the preliminary works and materials for the test. The simulator is the subject of the validation, while the testbed, scenario, and aerial imaging equipment serve as the The Geomexsoft office building (Figure 9a) and The Research Institute for Gangwon experimental environment.

## 2.3.1. Testbeds, the conditions; the conditions; the conditions; they were selected as test beds. The conditions of  $\mathbb{R}^n$

To validate the performance of the simulator, the testhed should satisfy the following To validate the performance of the simulator, the testbed should satisfy the following<br>conditions: conditions:

- of the Geomexsoft office building (Figure 9b) and the Research Institute for Gangwon • It must be in an area where aerial photogrammetry is feasible and simple to perform
- It must not be located in a prohibited or restricted zone
- An appropriate shading area should be located within the testbed.
- It should be easy to obtain spatial information, such as drawings and 3D models, of the testbed

The Geomexsoft office building (Figure [9a](#page-9-0)) and The Research Institute for Gangwon building (Figure [9c](#page-9-0)) satisfy all the conditions; therefore, they were selected as testbeds. The area surrounding Seo-myeon, Chuncheon-si, and Gangwon-do, where the targets are located, is unrestricted for UAV photogrammetry. For validation, the testbed boundaries of

the Geomexsoft office building (Figure [9b](#page-9-0)) and the Research Institute for Gangwon building (Figure [9d](#page-9-0)) were obtained. To validate path planning, flight simulation, and shaded area detection, the Geomexsoft office building was used. Similarly, to validate shaded area detection, the Research Institute for Gang-won building was used.

<span id="page-9-0"></span>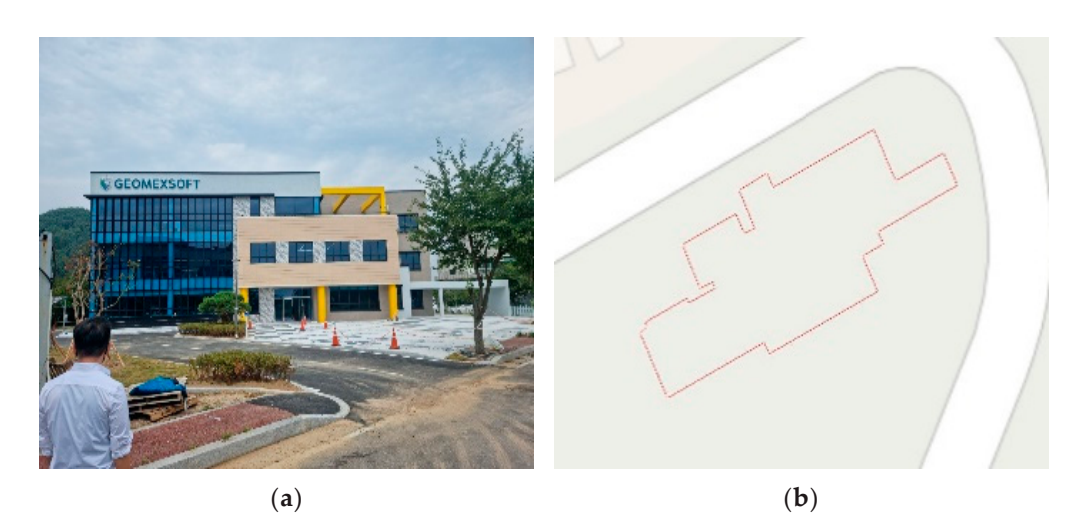

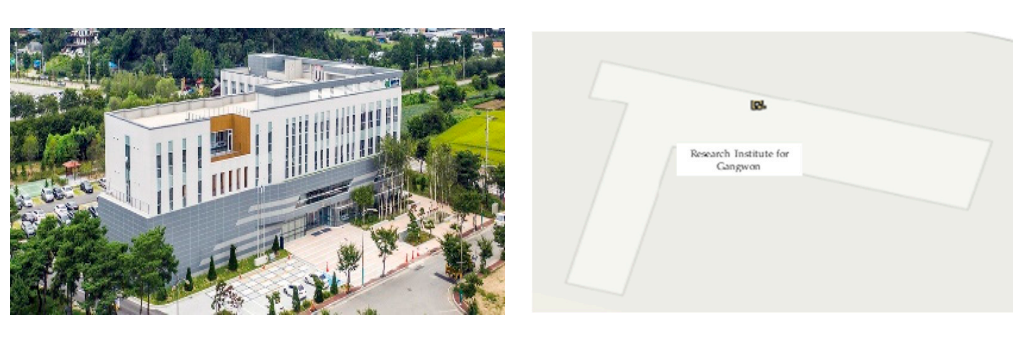

(**c**) (**d**)

Figure 9. (a) Appearance and (b) boundary of the Geomexsoft office building. (c) Appearance and (**d**) boundary of the Research Institute for Gangwon building. (**d**) boundary of the Research Institute for Gangwon building.

#### 2.3.2. UAV, Digital Camera, and GCS 2.3.2. UAV, Digital Camera, and GCS

The simulator used in this study can export the flight waypoints in the mission format of the mission planner or JavaScript object notation waypoint format of DJI. As a result, a UAV and GCS that support these file types are required. To obtain nadir and oblique images, the camera must be tiltable. As a result, the DJI Phantom 4 Pro was used in this study. The specifications of the camera from web page [\[38\]](#page-16-13) play an important role in determining the flight path and [ar](#page-10-0)e listed in Table 4. Aerial photogrammetry should follow a path that is automatically generated by the simulator. Therefore, the GCS is prepared only for emergencies, and does not perform any controls that affect the experimental results during the flight and acquisition of images.

#### **Table 4.** Specification of the digital camera used in the test from [38]. 2.3.3. Scenarios

Item Specification and was run by adjusting the AOI, GSD, and overlap. The AOI for simulation and performance validation is the Geomexsoft building which is one of the testbeds in Figure [9a](#page-9-0),b. During the flight, the AOI was easily discernible. GSD was chosen with the surrounding environment in mind, and the overlap was optimized for aerial photogrammetry for 3D modeling [\[11](#page-15-7)[,23,](#page-16-1)[24\]](#page-16-2). Table [5](#page-10-1) lists the specified GSDs and overlaps. Two scenarios were set to validate the simulator. One scenario was created for ver-

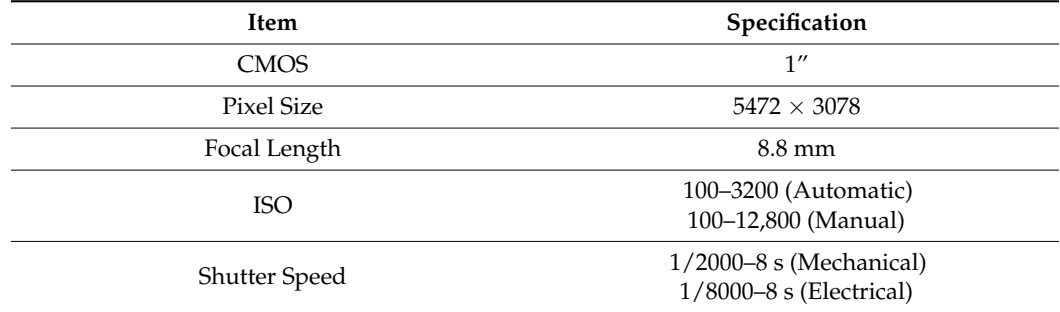

<span id="page-10-0"></span>**Table 4.** Specification of the digital camera used in the test from [\[38\]](#page-16-13).

<span id="page-10-1"></span>**Table 5.** First test scenario for the validation of the simulator.

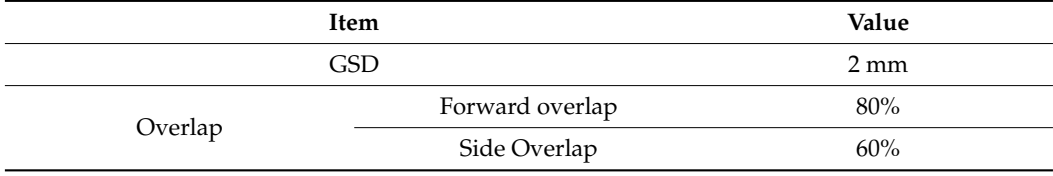

The second scenario was created to validate shaded area detection, comparing real flight and virtual flight regardless of the simulator's own path planning. In this scenario, the flight path was automatically created by Pix4D using AOI, which is the Research Institute for the Gangwon building (Figure [9c](#page-9-0),d). The simulator imported the flight path from Pix4D and detected shaded areas according to the path and flight environments.

## **3. Results**

The validation tests were conducted in the testbed on 14 April 2021 and 25 September 2021 around the Research Institute for Gangwon building and the Geomexsoft office building, respectively.

Figure [10](#page-11-0) illustrates automatically generated waypoints and actual waypoints for both scenarios. Both nadir and oblique photography were considered in the first scenario. Alternatively, only oblique photography was considered in the second scenario to emphasize the validation of shaded area detection.

## *3.1. GSD Accuracy*

Figure [11](#page-11-1) illustrates part of the images used to analyze the GSD. Table [6](#page-10-2) displays the designed value, mean horizontal and vertical GSD, arithmetic mean of the GSD in both directions, errors for each value, and standard deviations for each value.

<span id="page-10-2"></span>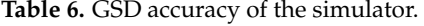

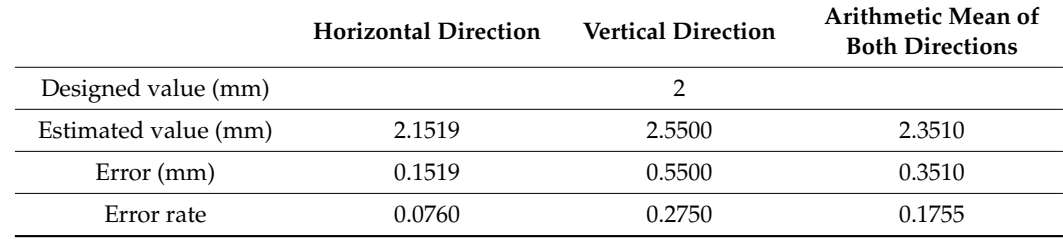

<span id="page-11-0"></span>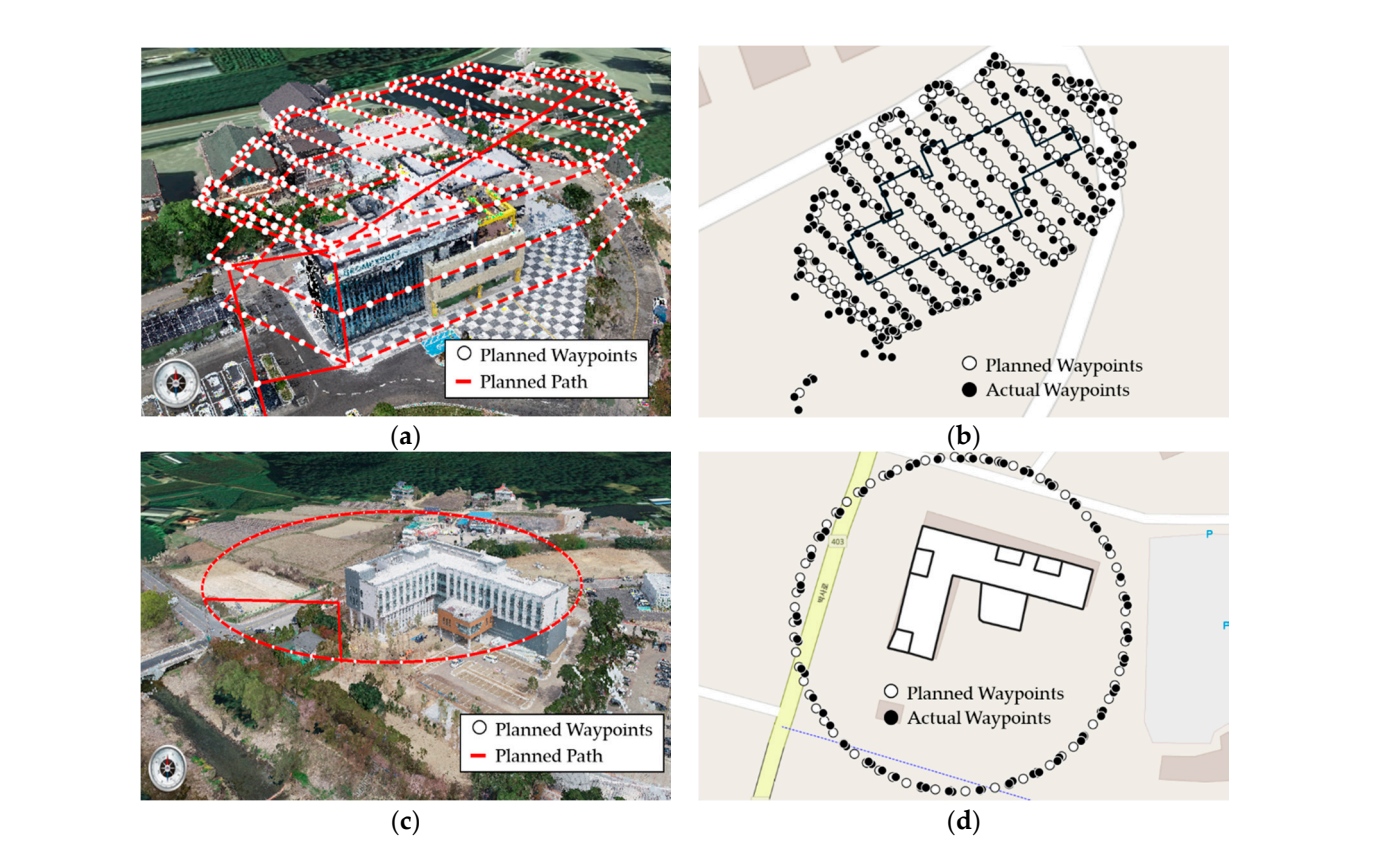

**Figure 10. (a)** Path planning in the simulator and (**b**) waypoints comparison near the Geomexsoft building for scenario 1. (**c**) Path planning in the simulator and (**d**) waypoints comparison near the Research Institute for Gangwon building for scenario 2.

<span id="page-11-1"></span>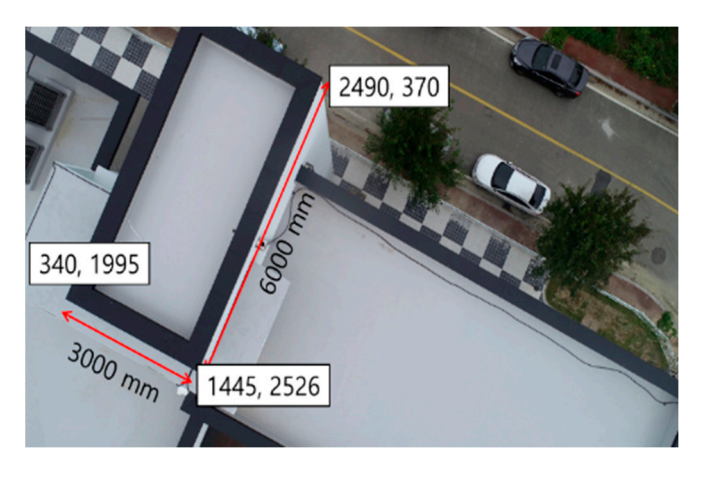

**Figure 11.** GSD calculation using images and lines. **Figure 11.** GSD calculation using images and lines.

## **Table 6.** GSD accuracy of the simulator. *3.2. Overlap Accuracy*

Figure 12 shows part of the image registration performed to obtain the overlap. Image registration was performed from multiple control points, and the calculated overlap in both directions is shown in Table [7.](#page-12-1) Figure [12](#page-12-0) shows part of the image registration performed to obtain the overlap. Image

<span id="page-12-0"></span>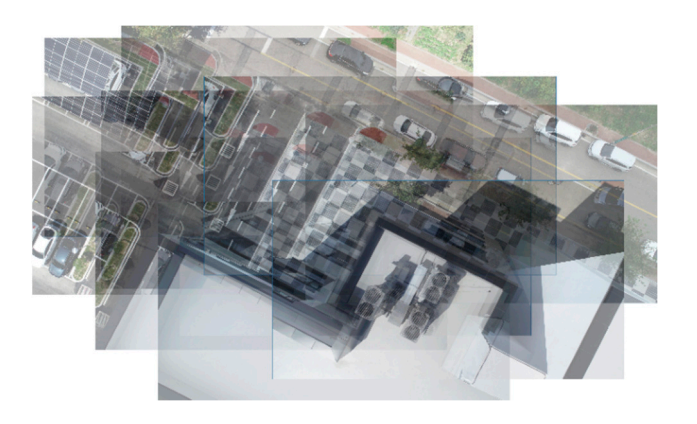

**Figure 12.** Overlap estimation among images. **Figure 12.** Overlap estimation among images.

<span id="page-12-1"></span>**Table 7.** Overlap accuracy of the simulator.

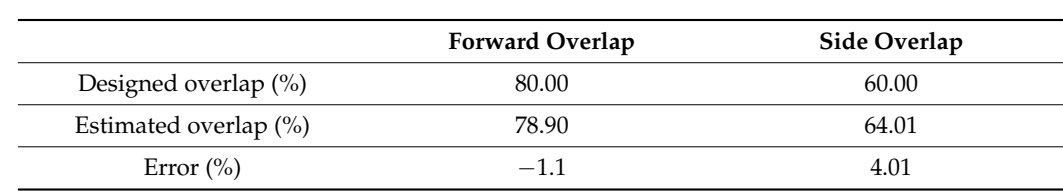

*3.3. Image Coincidence Rate 3.3. Image Coincidence Rate* 

<span id="page-12-2"></span>Figure [13](#page-12-2) demonstrates a sample of the image registration and coincidence rate calculation. Ta[ble](#page-12-3) 8 shows the coincidence results for the images.

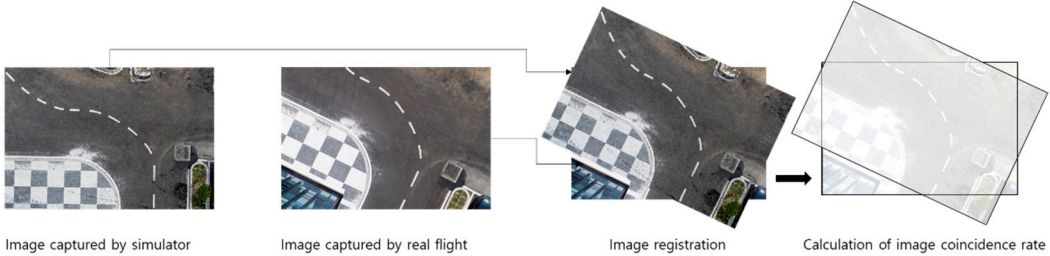

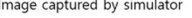

**Figure 13.** Coincidence between two images. **Figure 13.** Coincidence between two images.

<span id="page-12-3"></span>**Table 8.** Image coincidence rate of the simulator and real flight. **Table 8.** Image coincidence rate of the simulator and real flight.

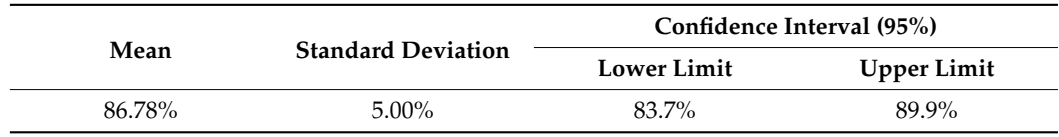

# 3.4. Shaded Area Detection Accuracy

Shaded area detection was analyzed after classification into four areas, as indicated [in](#page-8-1) Figure 8 and Table [3.](#page-8-2) The first area  $(s_{total} - s_s - s_r + s_c)$  is the common unshaded area observed in both the simulator and actual flight (Figure [14a](#page-13-0)). The second  $(s_c)$  is the common shaded area (Figure [14b](#page-13-0)). The third ( $s<sub>s</sub> - s<sub>c</sub>$ ) is the area determined as shaded in the simulator but not in the actual flight (Figure [14c](#page-13-0)). The final area ( $s_r - s_c$ ) is an unshaded area in the simulator but a shaded area in flight (Figure [14d](#page-13-0)).

<span id="page-13-0"></span>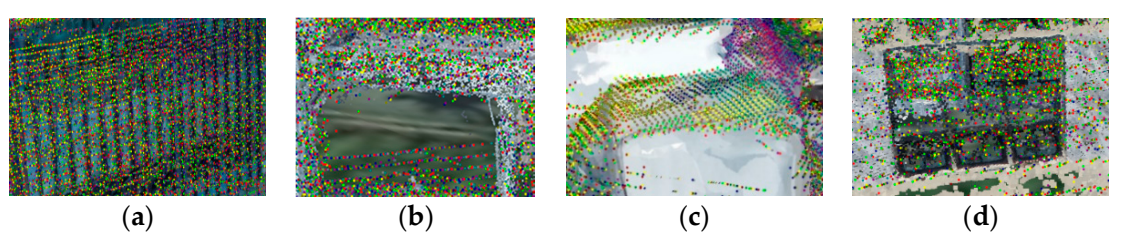

Figure 14. Four parts of the area. (a) Common non-shaded area, (b) common shaded area, (c) shaded area not in actual flight but in simulator, and (**d**) shaded area not in simulator but in actual flight. area not in actual flight but in simulator, and (**d**) shaded area not in simulator but in actual flight.

In the first scenario, the true-positive area,  $s_c$ , is 51.36 m<sup>2</sup>; the true-negative area is 2151.49 m<sup>2</sup>; the false-positive area is 39.60 m<sup>2</sup>; and the false-negative area is 85.68 m<sup>2</sup> The path is 3D and its constituent elements can be divided into 2D planar elements can be divided into 2D planar elements can be divided into 2D planar elements can be divided in  $\mathcal{L}$ (Table [9\)](#page-13-1). Table [10](#page-13-2) shows the index used to validate the shaded area detection.

<span id="page-13-1"></span>Table 9. Size of each area ( $m^2$ ) of validation measured by the simulator and the real flight.

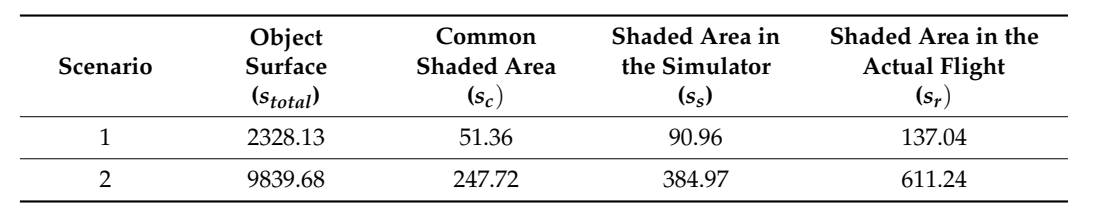

<span id="page-13-2"></span>**Table 10.** Shaded area detection performance of the simulator.

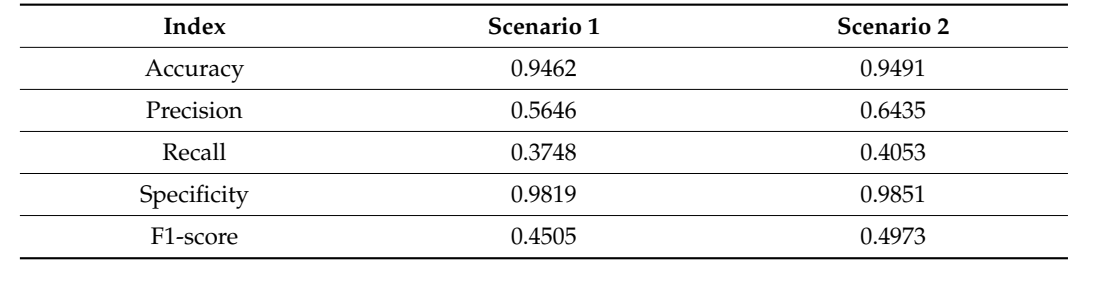

Table 9 shows the second scenario in which the true-positive area  $(s_c)$  is 242.72 m<sup>2</sup>, the true-negative area is 9190.19 m<sup>2</sup>, the false-positive area is 137.25 m<sup>2</sup>, and the false-negative area is 363.52 m<sup>2</sup>. Table 10 shows the index used for validating the shaded area detection.

#### **4. Discussion**

## *4.3. Evaluation of Shaded Area Detection 4.1. Evaluation of Path Planning*

The path is 3D and its constituent elements can be divided into 2D planar elements and a one-dimensional (1D) elevation element. A 2D plane element can be evaluated through a set overlap, and the 1D height element can be evaluated through a set GSD.<br>The 10.95 in the 10.95 in the 10.95 in the 10.95 in the 10.95 in the 10.95 in the 10.95 in the 10.95 in the 10

ITHE analyzed GSD is close to the target value of 2 min. The horizontal and vertical dimensions of the GSD may differ depending on the size of the electronics and the number of pixels in each direction. The GSD in the horizontal direction had an error of only 0.1 mm, as shown in Table [6,](#page-10-2) and its error rate was 7.6%. Conversely, the vertical GSD was 1.4 times greater than the horizontal GSD, and its error rate was 27.8%. The simulator sets the height based on the horizontal GSD; therefore, the error arose from the difference in the physical The analyzed GSD is close to the target value of 2 mm. The horizontal and vertical pixel size between the two directions.

There was a slight difference between the forward and side overlaps. The error was small in the longitudinal direction and large in the transverse direction (Table [7\)](#page-12-1).

## *4.2. Evaluation of Flight Simulation*

The purpose of the simulator is to check the images captured in advance without the cost of actual flight. According to this viewpoint, the difference between the actual and simulation images has a negative impact on the simulator's validation. Because the shooting plan calls for an 80% forward overlap and a 60% side overlap, the overlap should be greater than 48% if the camera is directed correctly. In this experiment, the image coincidence reached 86%, and it was at least 83.7% within the 95% confidence interval (Table [8\)](#page-12-3). However, in some images, there were angle differences between the simulation and real images, as shown in Figure [13,](#page-12-2) which should be improved.

#### *4.3. Evaluation of Shaded Area Detection*

The shaded area detection is an important function that allows the quality of 3D models to be estimated in advance without an actual flight. The validation results demonstrate that the accuracy was more than 0.94 in both scenarios, which is an extremely high value. The precision was no less than 0.565, which was higher than the recall (0.375 and 0.405) in both cases. This means that there is a high likelihood that an area depicted as a shaded area in the simulator will also appear as an actual shaded area, whereas the likelihood of an actual shaded area being detected in the simulator is low. Therefore, there is little possibility that the shaded area would not be detected by the simulator.

#### **5. Conclusions**

This study covers the development and the performance validation of a simulator that can detect shaded areas for 3D modeling using a UAV.

Specifically, a simulator was developed and validated for path planning, flight simulation, and shaded area detection. It was determined that path planning operates in accordance with the target GSD and overlap. Furthermore, it was confirmed that the images obtained through flight simulation were substantially consistent with the images obtained during the actual flight. Finally, it was demonstrated that the shaded area detection function can be used to estimate the quality of the actual product.

Nevertheless, this study suffered from several limitations. First, the validation procedure in this study is not independent of the UAV positioning. Second, to demonstrate the reliability of the simulator developed in this study, it should be applied to various UAVs, testbeds, and scenarios. Therefore, future research should also be conducted to overcome these limitations.

This study has a significant potential impact in its development and application of a novel methodology to develop and validate the simulator. Finding photogrammetry simulators for UAV 3D modeling with shaded area detection is currently difficult. However, because of the benefits of UAV aerial surveying and the demand for 3D modeling, simulation technology is expected to advance significantly. Therefore, it is necessary to develop and validate various simulators in the future. The findings herein are expected to have substantial influence in this regard.

**Author Contributions:** Conceptualization, J.K. (Jaekoo Kim), K.J. and J.L. (Jaejoon Lee); methodology, J.K. (Jisung Kim) and J.L. (Jaejoon Lee); software, J.K. (Jaekoo Kim); validation, J.K. (Jisung Kim), J.L. (Joonmin Lee); formal analysis, J.K. (Jisung Kim); investigation, J.K. (Jisung Kim); resources, J.L. (Joonmin Lee); data curation, J.K. (Jisung Kim); writing—original draft preparation, J.K. (Jisung Kim); writing—review and editing, J.L. (Jaejoon Lee); visualization, J.K. (Jisung Kim); supervision, K.J.; project administration, J.L. (Jaejoon Lee); funding acquisition, J.K. (Jaekoo Kim) and K.J. All authors have read and agreed to the published version of the manuscript.

**Funding:** This research and APC were funded by the Ministry of Land, Infrastructure and Transport (MOLIT, Korea), grant number 2021-DRMS-B147287-04.

**Institutional Review Board Statement:** Not applicable.

**Informed Consent Statement:** Not applicable.

**Data Availability Statement:** Not applicable.

**Acknowledgments:** This research was supported by a grant (2021-DRMS-B147287-04) of "the Development of customized realistic 3D geospatial information update and utilization technology based on consumer demand" funded by the Ministry of Land, Infrastructure and Transport (MOLIT, Korea).

**Conflicts of Interest:** The authors declare no conflict of interest. The funders had no role in the design of the study; in the collection, analyses, or interpretation of data; in the writing of the manuscript, or in the decision to publish the results.

#### **References**

- <span id="page-15-0"></span>1. Zhang, X.; Zhao, P.; Hu, Q.; Ai, M.; Hu, D.; Li, J. A UAV-based Panoramic Oblique Photogrammetry (POP) Approach using Spherical Projection. *ISPRS J. Photogramm. Remote Sens.* **2020**, *159*, 189–219. [\[CrossRef\]](http://doi.org/10.1016/j.isprsjprs.2019.11.016)
- 2. Li, B.; Qi, H.; Jiang, W.; Fan, M.; Bi, H.; Yang, S.; Xu, Y.; Yu, H. Large-scale 3D Modeling Based on UAV Technology. In Proceedings of the 2020 International Conference on Virtual Reality and Visualization (ICVRV), Recife, Brazil, 13–14 November 2000; pp. 113–116.
- 3. Tadeja, S.K.; Rydlewicz, W.; Lu, Y.; Kristensson, P.O.; Bubas, T.; Rydlewicz, M. Preprint-PhotoTwinVR: An Immersive System for Manipulation, Inspection and Dimension Measurements of the 3D Photogrammetric Models of Real-Life Structures in Virtual Reality. *arXiv* **2019**, arXiv:1911.09958.
- <span id="page-15-2"></span>4. Nakama, J.; Parada, R.; Matos-Carvalho, J.P.; Azevedo, F.; Pedro, D.; Campos, L. Autonomous Environment Generator for UAV-Based Simulation. *Appl. Sci.* **2021**, *11*, 2185. [\[CrossRef\]](http://doi.org/10.3390/app11052185)
- 5. Dong, X.; Kim, W.; Lee, K. Drone-Based Three-Dimensional Photogrammetry and Concave Hull by Slices Algorithm for Apple Tree Volume Mapping. *J. Biosyst. Eng.* **2021**, *46*, 474–484. [\[CrossRef\]](http://doi.org/10.1007/s42853-021-00120-y)
- 6. Liu, Y.; Zheng, X.; Ai, G.; Zhang, Y.; Zuo, Y. Generating a High-Precision True Digital Orthophoto Map Based on UAV Images. *Int. J. Geo-Inf.* **2018**, *7*, 333. [\[CrossRef\]](http://doi.org/10.3390/ijgi7090333)
- 7. Park, K.; Ham, S.; Lee, I. *Automatic Georeferencing of Close-Range Façade Images Acquired in an Narrow and Long Alleyway Using RTK Drone Images*; XLIII-B2-2020, XXIV ISPRS Congress (2020 Edition); International Archives of the Photogrammetry, Remote Sensing & Spatial Information Sciences: Nice, France, 2020; pp. 63–67.
- <span id="page-15-1"></span>8. Remondino, F.; Barazzetti, L.; Nex, F.; Scaioni, M.; Sarazzi, D. UAV Photogrammetry for Mapping and 3D Modeling–Current Status and Future Perspectives. In Proceedings of the 2011 ISPRS Zurich 2011 Workshop, Zurich, Switzerland, 14–16 September 2011; XXXVIII-1/C22. International Archives of the Photogrammetry, Remote Sensing and Spatial Information Sciences: Hannover, Germany, 2011.
- 9. Koch, T.; Korner, M.; Fraundorfer, F. Automatic and Semantically-Aware 3D UAV Flight Planning for Image-Based 3D Reconstruction. *Remote Sens.* **2019**, *11*, 1550. [\[CrossRef\]](http://doi.org/10.3390/rs11131550)
- 10. Anifantis, A.S.; Camposeo, S.; Vivaldi, G.A.; Santoro, F.; Pascuzzi, S. Comparison of UAV Photogrammetry and 3D Modeling Techniques with Other Currently Used Methods for Estimation of the Tree Row Volume of a Super-High-Density Olive Orchard. *Agriculture* **2019**, *9*, 233. [\[CrossRef\]](http://doi.org/10.3390/agriculture9110233)
- <span id="page-15-7"></span>11. Seo, S.I.; Park, B.W.; Lee, B.K.; Kim, J.I. Generation of Mosaic Image using Aerial Oblique Images. *J. Korean Soc. Geospat. Inf. Syst.* **2014**, *22*, 145–154.
- 12. Hastaoglu, K.O.; Gul, Y.; Poyraz, F.; Kara, B.C. Monitoring 3D Areal Displacements by a New Methodology and Software using UAV Photogrammetry. *Int. J. Appl. Earth Obs. Geoinf.* **2019**, *83*, 101916. [\[CrossRef\]](http://doi.org/10.1016/j.jag.2019.101916)
- <span id="page-15-3"></span>13. Nex, F.; Remondino, F. UAV for 3D Mapping Applications: A review. *Appl. Geomat.* **2014**, *6*, 1–15. [\[CrossRef\]](http://doi.org/10.1007/s12518-013-0120-x)
- <span id="page-15-4"></span>14. Barrile, V.; Bilotta, G.; Nunnari, A. 3D Modeling with Photogrammetry by UAVs and Model Quality Verification. In *4th International GeoAdvances Workshop*; ISPRS: Karabuk, Turkey, 2017; pp. 129–134.
- <span id="page-15-5"></span>15. Vacca, G.; Dessi, A.; Sacco, A. The Use of Nadir and Oblique UAV Images for Building Knowledge. *ISPRS Int. J. Geo-Inf.* **2017**, *5*, 393. [\[CrossRef\]](http://doi.org/10.3390/ijgi6120393)
- <span id="page-15-6"></span>16. Fu, Z.; Yu, J.; Xie, G.; Chen, Y.; Mao, Y. A heuristic Evolutionary Algoritm of UAV Path Planning. *Wirel. Commun. Mob. Comput.* **2018**, *2018*, 2851964. [\[CrossRef\]](http://doi.org/10.1155/2018/2851964)
- 17. Battulwar, R.; Winkelmaier, G.; Valencia, J.; Naghadehi, M.Z.; Peik, B.; Abbasi, B.; Parvin, B.; Sattarvand, J. A Practical Methodology for Generating High-Resolution 3D Models of Open-Pit Slopes Using UAVs: Flight Path Planning and Optimization. *Remote Sens.* **2020**, *12*, 2283. [\[CrossRef\]](http://doi.org/10.3390/rs12142283)
- <span id="page-15-8"></span>18. Glowacki, D.; Hajduk, J.; Rodzewicz, M. Methods of Flight-path Planning for UAV Photogrammetry Missions with Consideration of Aircraft Dynamic Properties, Challenges in European Aerospace. In Proceedings of the 5th CEAS Air&Space Conference "Challenges in European Aerospace", Delft, NL, USA, 7–11 September 2015; No. 23.
- <span id="page-15-9"></span>19. Trajkovski, K.K.; Grigillo, D.; Petrovic, D. Optimization of UAV Flight Missions in Steep Terrain. *Remote Sens.* **2020**, *12*, 1293. [\[CrossRef\]](http://doi.org/10.3390/rs12081293)
- 20. Hu, X.; Pang, B.; Dai, F.; Low, K.H. Risk Assessment Model for UAV Cost-Effective Path Planning in Urban Environments. *IEEE Access* **2020**, *8*, 150162–150173. [\[CrossRef\]](http://doi.org/10.1109/ACCESS.2020.3016118)
- 21. He, Z.; Zhao, L. The Comparison of Four UAV Path Planning Algorithms Based on Geometry Search Algorithm. In Proceedings of the 2017 9th International Conference on Intelligent Human-Machine Systems and Cybernetics (IHMSC), Hangzhou, China, 26–27 August 2017; pp. 33–36.
- <span id="page-16-0"></span>22. Dai, R.; Fotedar, S.; Radmanesh, M.; Kumar, M. Quality-aware UAV Coverage and Path Planning in Geometrically Complex Environments. *Ad Hoc Netw.* **2018**, *73*, 95–105. [\[CrossRef\]](http://doi.org/10.1016/j.adhoc.2018.02.008)
- <span id="page-16-1"></span>23. Cho, J.; Lee, J.; Lee, B. A Study on the Optimal Shooting Conditions of UAV for 3D Production and Orthophoto Generation. *J. Korean Soc. Surv. Geod. Photogramm. Cartogr.* **2020**, *38*, 645–653.
- <span id="page-16-2"></span>24. Martin, R.A.; Blackburn, L.; Pulsipher, J.; Franke, K.; Hedengren, J.D. Potential Benefits of Combining Anomaly Detection with View Planing for UAV Infrasttructure Modeling. *Remote Sens.* **2017**, *9*, 434. [\[CrossRef\]](http://doi.org/10.3390/rs9050434)
- <span id="page-16-3"></span>25. Martinez-Carricondo, P.; Aguera-Vega, F.; Carvajial-Ramires, F.; Meas-Carrascosa, F.; Garcia-Ferrer, A.; Perez-Porras, F. Assessment of UAV-photogrammetric Mapping Accuracy Based on Variation of Ground Control Points. *Int. J. Appl. Earth Obs. Geoinf.* **2018**, *72*, 1–10. [\[CrossRef\]](http://doi.org/10.1016/j.jag.2018.05.015)
- 26. Zhou, Q.; Liu, J. Automatic Orthorectification and Mosaicking of Oblique Images from a Zoom Lens Aerial Camera. *Opt. Eng.* **2015**, *54*, 013104. [\[CrossRef\]](http://doi.org/10.1117/1.OE.54.1.013104)
- <span id="page-16-4"></span>27. Shahbazi, M.; Sohn, G.; Theau, J.; Menard, P. Development and Evaluation of a UAV-Photogrammetry System for Precise 3D Environmental Modeling. *Sensors* **2015**, *15*, 27493–27524. [\[CrossRef\]](http://doi.org/10.3390/s151127493) [\[PubMed\]](http://www.ncbi.nlm.nih.gov/pubmed/26528976)
- <span id="page-16-5"></span>28. Lu, P.; Geng, Q. Real-time Simulation System for UAV Based on Mathlab/Simulink. In Proceedings of the 2011 IEEE 2nd International Conference on Computing, Control and Industrial Engineering, Wuhan, China, 20–21 August 2011; pp. 399–404.
- <span id="page-16-6"></span>29. Jingsha, Z.; Qingbo, G.; Qing, F. UAV Flight Control System Modeling and Simulation Based on FlightGear. In Proceedings of the International Conference on Automatic Control and Artificial Intelligence (ACAI 2012), Xiamen, China, 3–5 March 2012; pp. 2231–2234.
- 30. Ebeid, E.; Skriver, M.; Terkildsen, K.H.; Jensen, K.; Schultz, U. P A Survey of Open-Source UAV Flight Controllers and Flight Simulators. *Microprocess. Microsyst.* **2018**, *61*, 11–20. [\[CrossRef\]](http://doi.org/10.1016/j.micpro.2018.05.002)
- 31. Lundell, M.; Tang, J.; Hogan, T.; Nygard, K. An Agent-based Heterogeneous UAV Simulator Design. In Proceedings of the 5th WSEAS International Conference on Artificial Intelligence, Knowledge Engineering and Data Bases, Madrid, Spain, 15–17 February 2006; pp. 453–457.
- <span id="page-16-7"></span>32. Firdaus, M.I.; Rau, J.Y. Comparisons of the Three-demensional Model Reconstructed using MICMAC, PIX4D Mapper and Photoscan Pro. In Proceedings of the 38th Asian Conference on Remote Sensing-Space Applications: Touching Human Lives, ACRS, New Delhi, India, 23–27 October 2017. Available online: https://www.researchgate.net/publication/325216490\_comparisons\_of the three-dimensional model reconstructed using micmac pix4d mapper and photoscan pro (accessed on 16 February 2022).
- <span id="page-16-8"></span>33. Saifizi, M.; Syahirah, N.; Mustafa, W.A.; Rahim, H.A.; Nasrudin, M.W. Using Unmanned Aerial Vehicle in 3D Modeling of UniCITI Campus to Estimate Building Size. *J. Phys. Conf. Ser.* **2021**, *1962*, 012057. [\[CrossRef\]](http://doi.org/10.1088/1742-6596/1962/1/012057)
- <span id="page-16-9"></span>34. Gatziolis, D.; Lienard, J.F.; Vogs, A.; Strigul, N.S. 3D Tree Dimensionality Assessment Using Photogrammetry and Small Unmanned Aerial Vehicles. *PLoS ONE* **2015**, *10*, e0137765. [\[CrossRef\]](http://doi.org/10.1371/journal.pone.0137765)
- <span id="page-16-10"></span>35. Mairaj, A.; Baba, A.I.; Javaid, A.Y. Application Specific Drone Simulators: Recent advances and challenges. *Simul Model. Pr. Theory* **2019**, *94*, 100–117. [\[CrossRef\]](http://doi.org/10.1016/j.simpat.2019.01.004)
- <span id="page-16-11"></span>36. Kim, J.K.; Kim, J.S.; Jeon, K.M.; Lee, H.J. Development of Simulator for Shading Area Detecting in UAV Photogrammetry. *J. Digit. Contents Soc.* **2019**, *20*, 1917–1923. [\[CrossRef\]](http://doi.org/10.9728/dcs.2019.20.10.1917)
- <span id="page-16-12"></span>37. Kim, J.K.; Kim, J.S.; Jeon, K.M.; Lee, H.J. Development of Pre-flight Simulator to Improve the 3D Modeling Efficiency using UAV. *J. Digit. Contents Soc.* **2020**, *21*, 1705–1711. [\[CrossRef\]](http://doi.org/10.9728/dcs.2020.21.9.1705)
- <span id="page-16-13"></span>38. Phantom 4 Pro—Product Information–DJI. Available online: <https://www.dji.com/phantom-4-pro/info#specs> (accessed on 16 February 2022).